# 實驗五 基本電學

實驗目的:

- 1. 簡述三用電表原理、構造與使用方式,藉以學習使用三用電表測量交流電(Alternating Current, AC)訊號與直流電(Direct Current, DC)訊號。
- 2. 熟悉訊號產生器與示波器構造、原理與操作方式。

實驗儀器:

三用電表,電源供應器,訊號產生器,免焊電路板(俗稱麵包板),電阻示波器, T 型分接頭

# 實驗原理:

在實驗中,經常會藉由不同功用的精密儀器來測量並取得物理量的數值,而最常測量的訊號 為電壓與電流。三用電表是一種多用途的電子測量儀器,可視為安培計、伏特計、電阻器與整 流器的結合,其設計原理源自於達松發爾檢流計。

A. 達松發爾檢流計的原理

圖一為達松發爾檢流計簡圖,當電流 I 流入可動線圈時,會受磁鐵所產生之磁場作用,進而 產生順時針方向力矩 $L_1$ ,其大小與電流 I 成正比,而此關係式可表示為

$$
L_1 = K_1 I,
$$

其中 $K_1$ ,為比例係數。

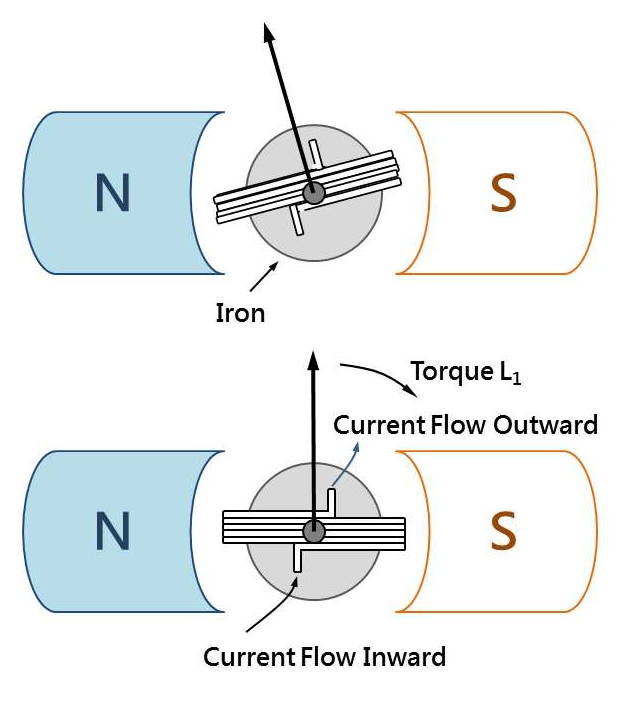

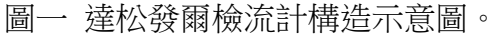

 此力矩會使內部線圈轉動,同時受到上下兩控制彈簧的扭力影響而產生逆時針方向的力矩  $L^{}_2$ ,使線圈轉至 $\theta$ 角後停止,而此關係式可表示為

$$
L_2 = K_2 \theta,
$$

其中 $K_2$ ,為比例係數。

當力矩 $L_1$ 與 $L_2$ 達平衡時,即表示

$$
L_1 = L_2 \theta \n\mathop{\Ruparrow} K_1 I = K_2 \theta
$$

 $\Rightarrow K = \frac{K_2}{K}$ ,則可得  $K_1$   $\cdots$ ,則可得

 $I = K\theta$ 

因此,電流大小可經由線圈偏轉角度取得。

 如圖二所示,電訊號輸出模式主要可分為直流(DC)訊號與交流(AC)訊號兩種模式。直流訊號 其電壓與電流值均為穩定常數,即不隨時間而變化;而交流訊號其電壓與電流值非為穩定常 數,其值會隨時間呈現週期性變化。

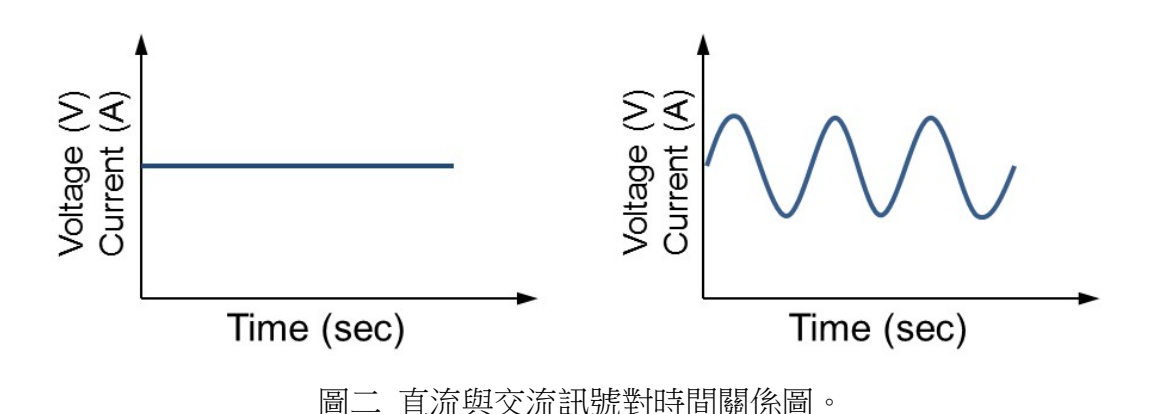

因此,若將直流與交流訊號電訊號分別附加於電路上時,電路就會呈現不同的反應。在此, 我們以電功率為例,來說明兩者間的差異。

(a) 直流訊號 (DC)

將電流為 I 的直流電附加於電阻為 R 的電路上, 此時電路輸出平均功率 P 可表示為

 $P = I^2 R$ 

(b) 交流訊號 (AC)

將電流為 $I = I_{Max}sin(2\pi t/T)$ 的交流電附加於電阻為 R 的電路上, 此時電路輸出功率 P 可表 示為

$$
P = \frac{1}{T} \int_0^T R (I_{Max} sin(\frac{2\pi t}{T}))^2 dt = \frac{R I_{Max}^2}{T} \int_0^T (\frac{1 - co(\frac{4\pi t}{T})}{2}) dt v
$$

$$
= \frac{R I_{Max}^2}{T} \left(\frac{t}{2} - \frac{T \sin(\frac{4\pi t}{T})}{8\pi}\right) \Big|_0^T = \frac{R I_{Max}^2}{T} \cdot \frac{T}{2} = \frac{R I^2 v}{2} = R I_{rms}^2
$$

其中, $I_{Max}$ 為峰值電流, $T$ 為週期, $I_{rms}$ 為有效電流值,用以說明交流電的淨效應。

如圖三所示,日常生活中所使用的電壓(或電流)並非交流訊號最大或最小值,而是有效值, 又稱為方均根(root-mean-square value, r.m.s.)值。

 方均根值所代表的物理意義為『交流電源接在某電阻上所產生的熱量與某直流電源接在相同 電阻上所產生的熱量相同』。

若以三用電表測量交流電壓或電流時,電表上所顯示的數值均為方均根電壓Vrms或方均根電 流。  $=\frac{\kappa_{\text{Max}}^2}{r}(\frac{t}{2}-\frac{T\sin(\frac{r\pi}{2})}{8\pi})[\frac{R}{6}-\frac{\kappa_{\text{Max}}^2}{r}\cdot\frac{r}{2}=\frac{R^2v}{2}=Rl_{rms}^2$ 其中, $I_{\text{Max}}$ 為峰值電流, $r$ 為週期, $I_{\text{rms}}$ 為有效電流值,用以說明交流電的淨效應。<br>如圖三所示,日常生活中所使用的電壓(或電流)並非交流訊號最大或最小值,而是有效值,<br>万均根値所代表的物理意義為「交流電源接在某電阻上所産生的熱量與

\n
$$
{}_{0} K(I_{Max} S I I ( \frac{\pi}{T}) ) \, U = \frac{R I_{Max}^{2}}{T} \cdot \frac{T}{2} = \frac{R I^{2} v}{2} = R I_{rms}^{2}
$$
\n

\n\n
$$
{}_{0} \frac{4 \pi t}{8 \pi} \bigg| I_{0}^{T} = \frac{R I_{Max}^{2}}{T} \cdot \frac{T}{2} = \frac{R I^{2} v}{2} = R I_{rms}^{2}
$$
\n

\n\n
$$
{}_{0} \frac{3 \pi}{2} \frac{1}{3} \pi \frac{1}{7} \frac{1}{3} \pi \frac{1}{7} \frac{1}{3} \frac{1}{7} \frac{1}{7} \frac{1}{
$$

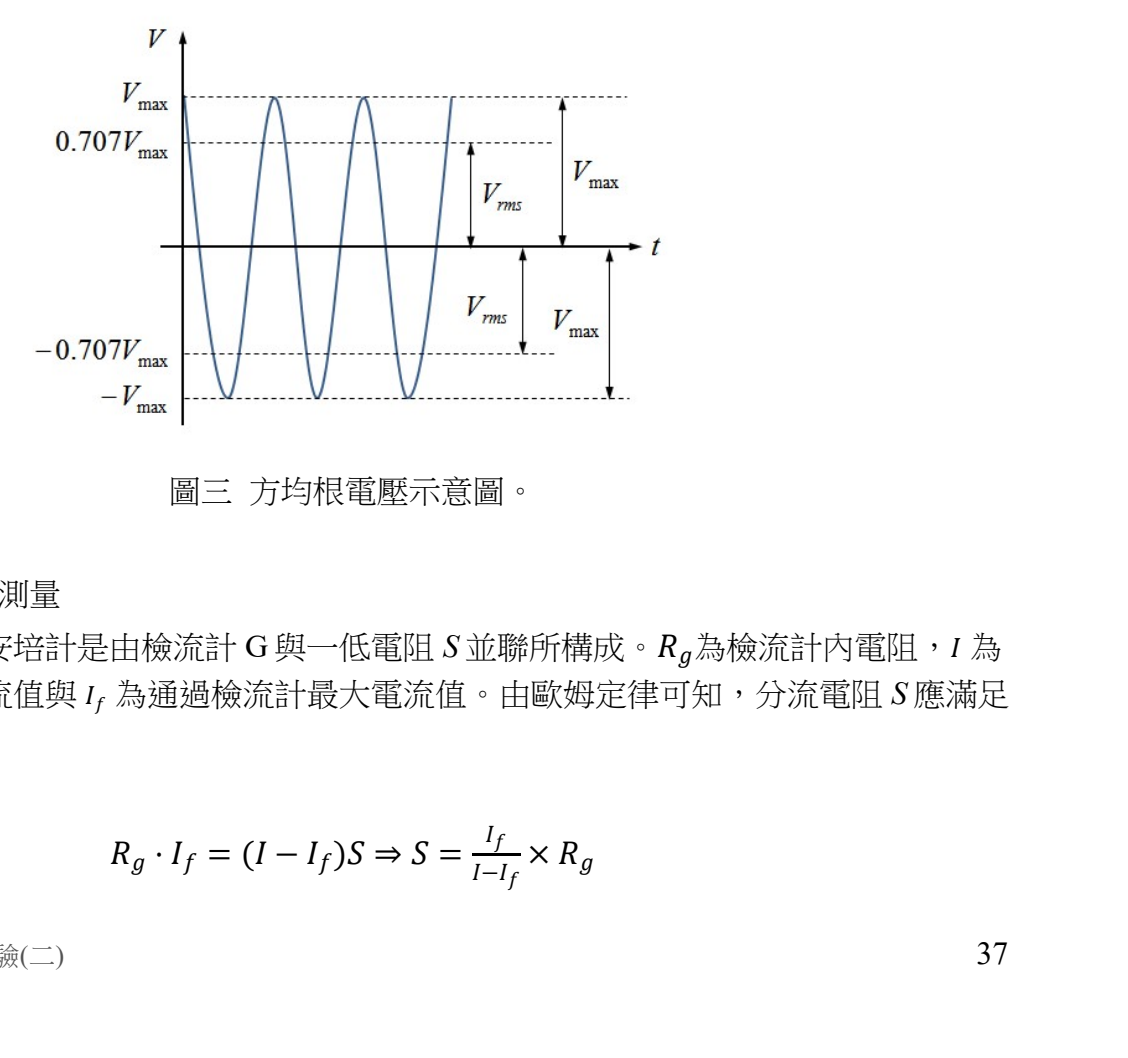

圖三 方均根電壓示意圖。

B. 安培計-電流的測量

如圖四所示,直流安培計是由檢流計 G與一低電阻 S 並聯所構成。 $R_g$ 為檢流計內電阻, I 為 通過直流安培計之電流值與 I<sub>f</sub> 為通過檢流計最大電流值。由歐姆定律可知,分流電阻 S 應滿足 下述關係

$$
R_g \cdot I_f = (I - I_f)S \Rightarrow S = \frac{I_f}{I - I_f} \times R_g
$$

因此,直流安培計測定範圍,可藉由調整分流電阻 S 值來取得。

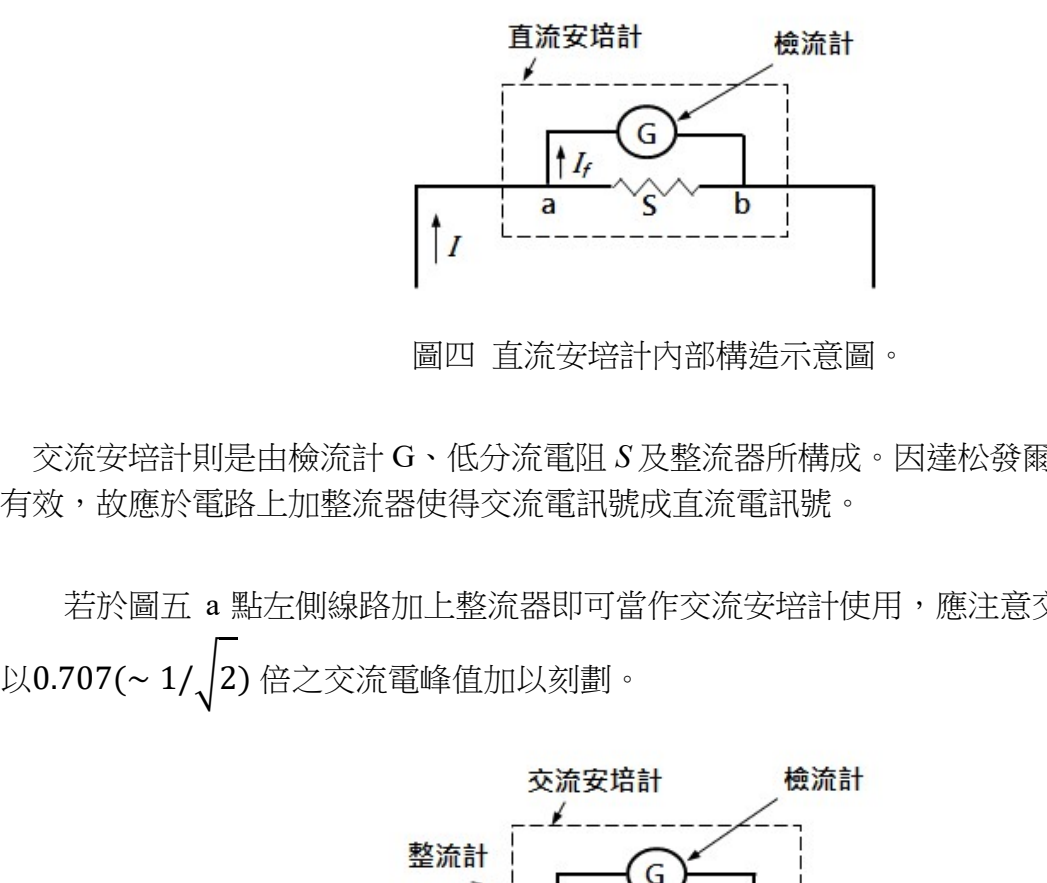

圖四 直流安培計內部構造示意圖。

 交流安培計則是由檢流計 G、低分流電阻 S 及整流器所構成。因達松發爾檢流計只對直流電 有效,故應於電路上加整流器使得交流電訊號成直流電訊號。

若於圖五 a 點左側線路加上整流器即可當作交流安培計使用,應注意交流安培計的刻度是

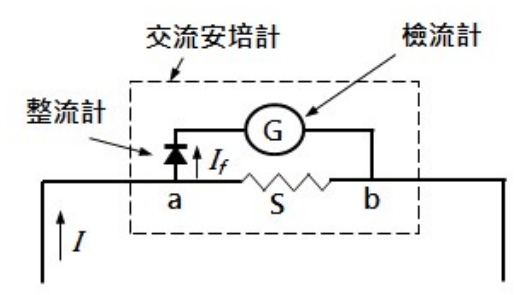

圖五 交流安培計內部構造示意圖。

# C. 伏特計-電壓的測量

 如圖六所示,直流伏特計是由檢流計 G 與一高電阻 R 串聯所構成。令檢流計可測量最高電 壓值為、最高電流值為ெ௫且檢流計內電阻為 Rg。假設欲測量電路內最高電壓為(=  $V_{Max}N$ ,則所需串聯之高電阻為  $R$  可經由下列關係式求得。  $\begin{picture}(150,100) \put(0,0){\line(1,0){180}} \put(150,10){\line(1,0){180}} \put(150,10){\line(1,0){180}} \put(150,10){\line(1,0){180}} \put(150,10){\line(1,0){180}} \put(150,10){\line(1,0){180}} \put(150,10){\line(1,0){180}} \put(150,10){\line(1,0){180}} \put(150,10){\line(1,0){180}} \put(150,10){\line(1,0){180$ ெ௫ = ( <sup>+</sup> )ெ௫

$$
V_{Max} = R_g I_{Max}
$$
  

$$
V = NV_{Max} = (R + R_g)I_{Max}
$$

$$
NR_{g}I_{Max} = (R + R_{g})I_{Max}
$$

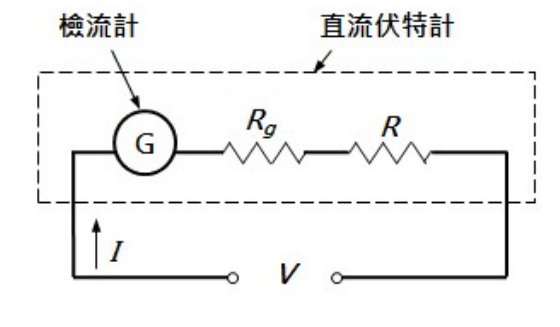

 $R = (N-1)R_g$ <br>器外,其餘皆與直流伏特計相同。 交流伏特計,除需於電路內多加整流器外,其餘皆與直流伏特計相同。

圖六 直流伏特計內部構造示意圖。

D. 歐姆計-電阻的測量

已知電壓V與電流I,經由歐姆定律即可推算出電阻R的大小。

$$
R = \frac{V}{I}(\mathbb{E} \mathbf{X} \mathbf{X} \mathbf{X}) = \frac{V}{I}
$$

#### E. 示波器構造與原理

如圖一所示,示波器主要可分為類比式示波器與數位式示波器。類比式示波器主要由陰極射 線管 (Cathode ray tube, CRT) 構成,電子束從陰極產生,經聚焦加速後,再以高速射向螢幕, 此時電子束會於螢幕上產生一個亮點。若於電子束打到螢幕前,於垂直方向加上偏極板並施加 電場,電子束即會於垂直方向產生偏折,又因電子束的偏折量和電壓大小成正比關係,故只要 將要測量的電壓接在偏極板兩端,即可藉由偏折量測出電壓大小。

 電壓大小通常會在螢幕縱軸方向顯示,為觀測輸入訊號的波形,還得在水平方向增加一組偏 極板,同時偏極板上加上與時間成正比關係的電場,此時螢幕上所產生的光點即會隨時間增加 而向水平方向展開。

 數位式示波器內部使用一個能將類比訊號轉換為數位訊號的轉換器(ADC),此轉換器會將收 集到的訊號進行一連串的取樣及數位轉換,再將資料儲存於記憶體中,直至累積足夠量的取樣 點後,即可於螢幕上描繪出波形。

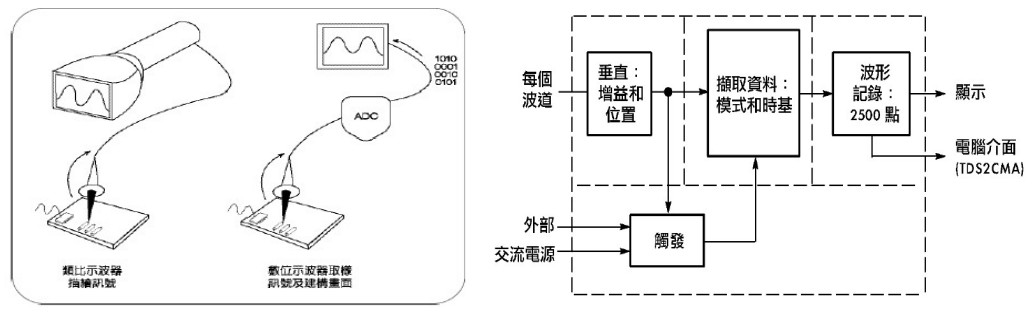

圖一 數位示波器原理。

E. 訊號產生器

訊號產生器的訊號係由振盪器所產生,依頻率範圍可分為低頻與高頻兩類,低頻訊號產生器 又稱音頻訊號產生器,高頻訊號產生器,訊號產生器可用於測試或檢修各 類電子儀器內的電路特性,如頻率響應、增益、失真、相移等等。故在電路檢修、調整、測試 時通常與示波器搭配使用。

F. 利薩如圖形

當兩弦波訊號分別輸入示波器垂直與水平輸入端時,螢光幕上會顯示連續的二維曲線,稱為 『利薩如圖形』。當兩弦波的頻率比為有理數時,利薩如圖形會形成封閉曲線,螢幕上所顯示 的利薩如圖形穩定且靜止;若兩弦波的頻率比非有理數時,螢幕上所顯示的利薩如圖形永不封 閉且會不斷變動。圖二為頻率比值為 2 的利薩如圖形描繪示意圖,圖二(a)分別是由圖二(b)與 圖二(c)兩正弦波自 0 點到 24 點對應 x、y 座標軸訊號所構成。

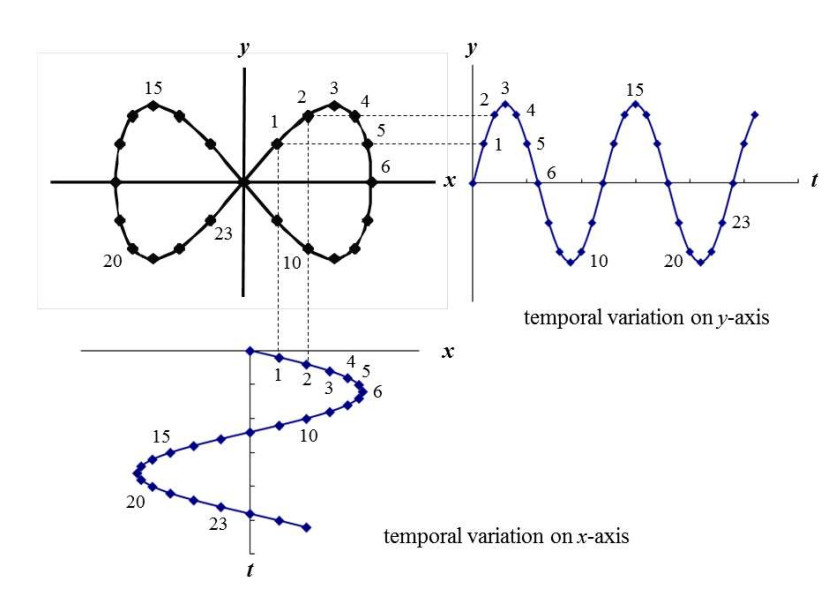

圖二 頻率比值為 2 之利薩如圖形描繪示意圖。

利薩如圖形會因兩弦波彼此之間頻率與相位差異而呈現出不同的封閉曲線,如圓形、橢圓 形或直線…等。因此可藉由利薩如圖形判斷兩弦波頻率比與相位差,表一為即為不同頻率比與 相位差下所描繪出之利薩如圖形。

|       | $0^\circ$ | $45^{\circ}$ | $90^{\circ}$ | $135^\circ$ |
|-------|-----------|--------------|--------------|-------------|
| $1:1$ |           |              |              |             |
| 2:1   |           |              |              |             |
| 3:1   |           |              |              |             |
| 3:2   |           |              |              |             |

表一 不同頻率比與不同相位差所描繪出之利薩如圖形

將示波器設定為 XY 模式(利薩如模式),已知水平軸輸入端 (CH1) 弦波頻率為 $f_{_{\rm H}}$ ,再調整垂 直軸輸入端 (CH2) 弦波頻率fw。  $\circ$ 

於利薩如圖形上任意處書上十字線,再分別計算水平線與垂直線與利薩如圖形相交次數,若 遇圖形交叉處記為 2 次。水平線與利薩如圖形相交次數為 $n_H$ , 垂直線與利薩如圖形相交次數為  $n_V$ , 即可由十字線與利薩如圖形相交次數計算兩弦波頻率比。

兩訊號頻率比如下所示:

$$
f_{CH1}: f_{CH2} = f_H: f_V = n_V: n_H
$$

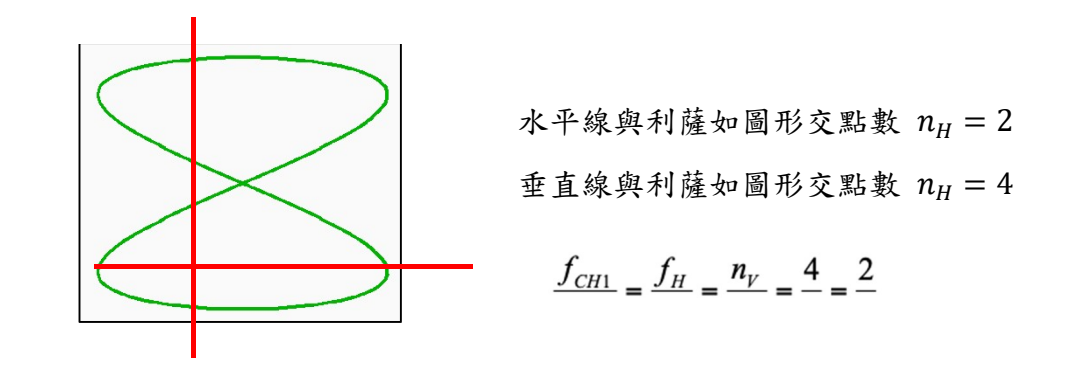

注意事項:

- 1. 使用三用電表時,轉盤應轉至正確檔位且量程由大至小測量。避免因電路短路或電流/電 壓超過負荷而造成儀器損壞。
- 2. 以三用電表作伏特計測量電壓時,三用電表應與電路並聯。
- 3. 以三用電表作安培計測量電流時,三用電表應與電路串聯。
- 4. 千萬不要以電流檔位來測量電壓,嚴重者會造成電線走火而使自身或同學被灼傷。
- 5. 為避免器材損壞,電源供應器所輸出電壓不可超過 10.0 V。
- 6. 操作訊號產生器與示波器前,應先了解面板上各開關、旋鈕與接頭功用。
- 7. 當不知示波器顯示何種訊號時,請按『AUTO SET』鍵用以自動校正,但請勿過度依賴此 按鍵。
- 8. 使用完畢請確實關閉所有儀器電源。

實驗步驟:

- ➢ 三用電表實驗前準備
	- 1. 請先了解電源供應器、免焊電路板(麵包板)、訊號產生器使用方式。
	- 2. 使用三用電表時,轉盤應轉至正確檔位且量程由大至小測量。
	- 3. 使用完畢後,確實關閉三用電表,避免電池消耗殆盡而影響測量結果。
- A. 直流電壓、電流與電阻測量
	- 1. 任選兩電阻  $R_1 \boxtimes R_2$ ,再由色碼表計算  $R_1 \boxtimes R_2$ 電阻值。
	- 2. 將三用電表轉至電阻檔位,以探測棒直接碰觸電阻兩端,記錄兩電阻測量值。
	- 3. 依序於免焊電路板上完成串聯與並聯電路,如圖七所示。
	- 4. 分別以電源供應器提供直流電壓(< 10.0 V) 至串聯與並聯電路。
	- 5. 開啟三用電表,再按切換鍵(藍色按鍵),使其切換至直流(DC)模式。
	- 6. 將三用電表轉至電壓檔位,再以並聯方式測量總電壓與分電壓。
	- 7. 將三用電表轉至電流檔位(量程應由大到小測量),再以串聯方式測量總電流與分電流。
	- 8. 以歐姆定律計算電路總電壓、分電壓與總電流、分電流,並計算百分誤差

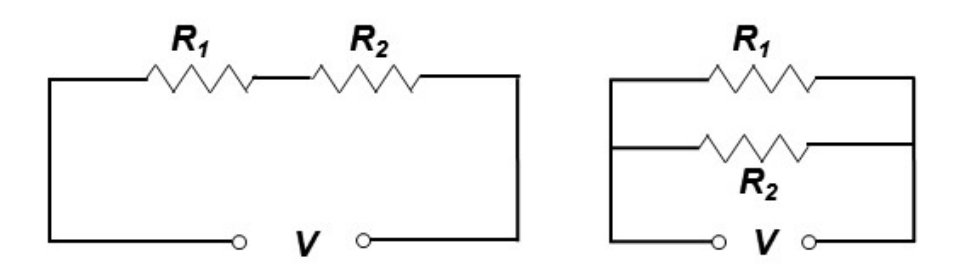

圖七 串聯與並聯電路示意圖。

黑 | 棕 | 紅 | 橙 | 黄 | 綠 | 藍 | 紫 | 灰 | 白 | 金 | 銀 |  $0$  | 1 | 2 | 3 | 4 | 5 | 6 | 7 | 8 | 9 |  $\pm 5\%$  | $\pm 10\%$  |

表一 色碼表

- B. 交流電壓測量(ACV)
	- 1. 開啟三用電表,再按切換鍵(藍色按鍵),使其切換至交流(AC)模式。 [註] 螢幕左下方會顯示 AC 字樣。
	- 2. 選取 BNC-香蕉接頭訊號線,BNC 端與訊號產牛器輸出端連接;紅色香蕉接頭端插入 電表電壓(+)端而黑色香蕉接頭端插入電表接地 COM(-)端。
	- 3. 開啟訊號產生器,再由訊號產生器輸出 60 Hz 的正弦波,調整輸出電壓大小,觀察方 均根電壓值是否隨輸出電壓大小不同而改變。
	- 4. 固定輸出電壓大小,改變訊號產生器輸出頻率 60Hz~1MHz,記錄不同頻率所對應方 均根電壓值。
- ➢ 示波器與訊號產生器實驗前準備
- 1. 以 BNC-BNC 訊號線連接訊號產生器與示波器 CH1 連接。
- 2. 以訊號產生器輸出 1.00 kHz 正弦波。
- 3. 調整示波器上電壓「伏特/格 VOLTS/DIV」與時間「秒/格 TIME/DIV」兩旋鈕,使螢幕所 顯示出現 1-2 個完整波形並佔螢幕 70%。
- A. 電壓測試
- (a) 直接觀察法
	- 1. 計算波形峰對峰 (波峰至波谷) 垂直大格數。
	- 2. 記錄波形每大格電壓比例尺「伏特/格 VOLTS/DIV」 (螢幕左下角顯示)。
- 3. 峰對峰電壓值 $V_{p,p}$ =(峰對峰垂直所佔大格數)×(伏特/格 VOLTS/DIV)。
- 4. 以公式計算波形電壓振幅 $V_{\text{max}}$ 與方均根電壓 $V_{\text{rms}}$ 。
- (b) 游標夾擊法

### 型號 TDS 2022

- 1. 按 CURSOR 鍵,進入 CURSOR 功能表。
- 2.按下螢幕右側類型所對應功能鍵選擇電壓;訊號源所對應功能鍵選擇 CH1。

[註] 操作面板上游標 1、游標 2 的燈會亮起。

- 3. 調整 CH1 與 CH2 的垂直位置旋鈕,使兩水平游標分別與波形波峰/波谷切齊。
- 4.記錄螢幕右側 |相對值| 下方數值,此即峰對峰電壓值 $V_{nn}$ 。
- 5.以公式計算波形電壓振幅相對值

## 型號 GDS 1152A-U

- 1. 按 CURSOR 鍵, 進入 CURSOR 功能表。
- 2.分別按下由螢幕右側訊號源所對應功能鍵選擇 CH1;  $X \leftrightarrow Y$ 所對應功能鍵使螢幕所顯示游 標為水平方向。
- 3. 按下螢幕右側 Y1 所對應功能鍵,調整 VARIABLE 旋鈕,用以移動實線游標並與波峰切 齊。
- 4. 按下螢幕右側 Y2 所對應功能鍵,調整 VARIABLE 旋鈕,用以移動實線游標並與波谷切 齊。
- 5.記錄螢幕右側 Y1 Y2 下方數值,此即波形峰對峰電壓值 $V_{p,p}$ 。
- 6. 以公式計算波形電壓振幅 $V_{\text{max}}$ 與方均根電壓 $V_{\text{rms}}$ 。

#### (c) 自動測量法

### 型號 TDS 2022

- 1. 按 MEASURE 鍵,進入 MEASURE 功能表。
- 2. 由螢幕右側各項測量值中直接記錄 CH1 峰對峰值下方數值,此即波形峰對峰電壓值 $V_{n,n}$ 。 若螢幕右側測量值中未出現 CH1 峰對峰值,則由下述步驟取得。
- 3. 任意按下螢幕右側區塊所對應功能鍵, 進入讀取選單。
- 4.依序按下螢幕右側信號源所對應功能鍵選擇 CH1;自動量測所對應之功能鍵選隆對峰 值。再次按下螢幕右側區塊所對應功能鍵,使回到 MEASURE 功能表。
- 5. 以公式計算波形電壓振幅 $V_{\text{Max}}$ 與方均根電壓 $V_{\text{rms}}$ 。
- 6.

#### 型號 GDS 1152A-U

1. 按 MEASURE 鍵,進入 MEASURE 功能表。

- 2. 由螢幕右側各項測量值中直接記錄峰對峰值下方數值,此即波形峰對峰電壓值 $V_{n,p}$ 。若螢 幕右側測量值中未出現峰對峰值,則由下述步驟取得。
- 3.任意按下螢幕右側區塊所對應功能鍵,進入讀取選單。再按螢幕右側第 3 個功能鍵,進入 測量表選單。調整 VARIABLE 旋鈕,選擇電壓峰對峰 $(V_{p,p})$ 後,再次按下此功能鍵。
- 4.按下螢幕右側前一頁所對應之功能鍵,使螢幕回到 MEASURE 功能表。
- 5. 以公式計算波形電壓振幅 $V_{\text{max}}$ 與方均根電壓 $V_{\text{rms}}$ 。
- (d) 電表測量法
	- 1. 以三用電表測量方均根電壓Vrmc。
	- 2. 再由公式計算波形電壓振幅 $V_{Max}$ 與峰對峰電壓 $V_{p,p}$ 。
- B. 頻率測試
- (a) 直接觀察法
	- 1.計算一完整波形所佔有之水平大格數。
	- 2.記錄完整波形每大格時間比例尺「秒/格 TIME/DIV」(螢幕正下方顯示)。
	- 3.週期 T =(一完整波形水平大格數)×(秒/格 TIME/DIV)。
	- 4.以公式計算頻率。
- (b) 游標夾擊法

#### 型號 TDS 2022

- 1. 按 CURSOR 鍵,進入 CURSOR 功能表。
- 2.由螢幕右側類型所對應功能鍵選擇時間;信號源所對應功能鍵選擇 CH1。

[註] 操作面板上游標 1、游標 2 的燈會亮起。

- 3. 調整 CH1 與 CH2 的垂直位置旋鈕,使兩垂直游標分別位於波形相鄰兩波峰上。
- 4.記錄螢幕右側 困對值| 下方數值, 即為波形週期 T。
- 5.以公式計算頻率。

### 型號 GDS 1152A-U

- 1. 按 CURSOR 鍵,進入 CURSOR 功能表。
- 2.分別按下由螢幕右側訊號源所對應功能鍵選擇 CH1; X ↔ Y所對應功能鍵使螢幕所顯示游 標為垂直方向。
- 3. 按下螢幕右側 X1 所對應功能鍵,調整 VARIABLE 旋鈕,用以移動實線游標使其落於某波 峰上。
- 4. 按下螢幕右側 X2 所對應功能鍵,調整 VARIABLE 旋鈕,用以移動實線游標使其落於相鄰

波峰上。

- 5. 記錄螢幕右側 |相對值| 下方數值, 即為波形週期 T。
- 6.以公式計算頻率。
- (c) 自動測量法

#### 型號 TDS 2022

- 1. 按 MEASURE 鍵,進入 MEASURE 功能表。
- 2. 由螢幕右側各項測量值中直接記錄 CH1 週期與 CH1 頻率下方數值,即波形週期 T 與頻率 f。若螢幕右側測量值中未出現 CH1 週期與 CH1 頻率,則由下述步驟取得。
- 3. 任意按下螢幕右側區塊所對應之功能鍵,進入讀取選單。
- 4. 依序按下螢幕右側信號源所對應功能鍵選擇 CH1; 自動量測所對應之功能鍵選擇 CH1 週 期或 CH1 頻率。再次按下螢幕右側區塊所對應功能鍵,使回到 MEASURE 功能表。
- $5.$ 記錄波形调期  $T$  與 <br>病 率  $f \circ$

#### 型號 GDS 1152A-U

- 1. 按 MEASURE 鍵,進入 MEASURE 功能表。
- 2. 觀察螢幕右側各項測量值中直接記錄调期與頻率下方數值, 即波形调期 T 與頻率 f。若螢 幕右側測量值中未出現週期與頻率,則由下述步驟取得。
- 3. 任意按下螢幕右側區塊所對應功能鍵,進入讀取選單。再按螢幕右側第 3 個功能鍵,進入 測量表選單。調整 VARIABLE 旋鈕,用以選擇週期(Period)與頻率(Frequency)後,再次 按下此功能鍵。
- 4.按下螢幕右側前一頁所對應之功能鍵,使螢幕回到 MEASURE 功能表。
- 5. 記錄波形週期  $T$  與頻率  $f \circ$

# C. 訊號傳輸速率

- 1.選取兩條不同長度之 BNC-BNC 訊號線 (1 m 與 60 m)。
- 2.將 T 型分接頭接於訊號產生器輸出端,再將兩 BNC-BNC 訊號線分別接於 T 型分接頭兩端 後再分別與示波器 CH1 與 CH2 連接。
- 3.開啟訊號產生器,設定輸出頻率為 1.0 MHz 弦波。
- 4. 以游標夾擊法夾擊兩波形相鄰波峰,所得數值即為兩波形時間差*Δt*。
- $5.$  計算訊號傳輸速率 $v \cdot (E + \Lambda d)$ 為兩訊號線長度差)

$$
v = \frac{\Delta d}{\Delta t}
$$

3.開啟訊號産生器,設定輸出頻率為 1.0 MHz 弦波。<br>4.以游標夾擊法夾擊兩波形相鄰波峰,所得數值即為兩波形時間差4 $t$ 。<br>5.計算訊號傳輸速率 $v \cdot (\其中,4 $d$ 為兩訊號線長度差) $v = \frac{ad}{dt}$ <br>6.於 1.0 ~ 2.2 MHz 間每 0.3 MHz 取樣並重覆上述步驟,計算訊號傳輸速率 $v \cdot$$ 

- D. 利薩如圖形
- 1. 選取兩條相同長度 BNC-BNC 訊號線。
- 2. 由兩台訊號產生器分別輸出振幅相同但頻率不同的正弦波至示波器 CH1 與 CH2。

### 型號 TDS 2022

- 1. 分別調整 CH1 與 CH2「伏特/格」至 5V/格。(螢幕左下角顯示)
- 2. 按 DISPLAY 鍵,進入 DISPLAY 功能表。按下螢幕右側格式所對應之功能鍵選擇 XY 軸 (進入利薩如模式)。
- 3. 由利薩如圖形,計算兩弦波頻率比。

# 型號 GDS 1152A-U

- 1. 分別調整 CH1 與 CH2「伏特/格」至 5V/格。(螢幕左下角顯示)
- 2. 按下示波器面板上 HORIZONTAL 中的 MENU 鍵,進入功能表。按下螢幕右側 XY 所對 應之功能鍵進入利薩如模式。
- 3. 由利薩如圖形,計算兩弦波頻率比。

## 實驗問題:

- 1. 直流電測量實驗中,計算值與測量值是否相同?試說明之。
- 2. 交流電測量實驗中,固定訊號輸出電壓僅改變輸出頻率時,所得電壓測量值是否相同?試 說明之。
- 3. 在訊號傳輸速率的實驗中,不同的頻率對傳輸速率有何影響?在實驗中為何要選取高頻 率?試說明之。
- 4. 甲、乙分別於 A、B 兩地通電話,甲發現當他每講完一句話後 100 msec 會聽到自己的回 聲,若電信系統是將聲音以 1.5 MHz 的載波頻率傳送,則是否可由實驗數據推算 A、B 兩 地距離?試說明之